# Station 6: Stationenblatt mit Beispielen

Wissen erwerben oder anwenden durch Erklärvideos

### **Kurzbeschreibung**

In dieser Lernstation werden an acht frei im Internet abrufbaren Beispielen aus verschiedenen Fächern die Vielfalt der Formen und Möglichkeiten von Erklärvideos dargestellt.

### **Didaktik**

Möchte man die Methode "Erklärvideo" in seinen Unterricht integrieren, steht man im Prinzip vor zwei Entscheidungen:

- 1. Welche Art Video bietet sich an?
- 2. Wer macht das Video?

Während die erste Entscheidung eine weitestgehend technisch-organisatorische ist, hängt die zweite Entscheidung stark von der didaktischen und inhaltlichen Zielsetzung ab. Mit einem von der Lehrperson für die Schüler\*innen produzierten Erklärvideo liegt der Schwerpunkt auf der Vermittlung von (meist neuem) Fachwissen, oftmals auch asynchron. Bei einem von Schülern produzierten Video geht es v.a. um den Erarbeitungsprozess. Entsprechend unterscheiden sich auch denkbare Arbeitaufträge, je nachdem, von wem das Video erstellt wurde / wird.

### **Arbeitsauftag zu einem Erklärvideo von der Lehrperson**

Beispiel: möglicher Arbeitsauftrag zum [Video 3.1.](#page-5-0) (von der Lehrkraft)

Fragestellung: Wir wollen überprüfen, wie sich das Spiegelbild vom Objekt unterscheidet. Wird rechts und links, oben und unten oder vorne und hinten vertauscht?

- **1.** Erstelle eine Hypothese, wie der Spiegel die Wahrnehmung verändert.
- **2.** Experimentiere mit einigen Objekten und bestätige oder widerlege Deine Hypothese.
- **3.** Schau dir das Video "Warum ein Spiegel horizontal aber nicht vertikal spiegelt" an
- **4.** Formuliere das Zustandekommen der Wahrnehmung in eigenen Worten.[1](#page-0-0)

Bei Videos von Lehrer\*innen liegt der erste Schritt i.d.R. in der Rezeption des Videos. Die in diesem Beispiel vorgeschalteten Experimente erzeugen zudem Problembewusstsein.

Da das Ansehen eines Videos zunächst ein hauptsächlich passiver Vorgang ist, sollte ein instruierendes Video unbedingt von *Aufgaben zur tieferen Verarbeitung* begleitet werden. Der Lernerfolg hängt maßgeblich vom Anwenden und vom kognitiven Restrukturieren des Lernstoffes ab. Minimal kann das in der Aufforderung bestehen, sich Notizen zu einzelnen Aspekten des Videos zu machen. Es sind aber auch interaktive Formen zur Selbstüberprüfung denkbar, wie z.B. ein Quiz mit Verständnisfragen am Ende bzw. an Stoppstellen während des Videos oder Aufgaben, in denen der/die Schüler\*in, das im Video Gelernte anwenden muss.

### **Arbeitsauftrag mit einem Erklärvideo als Schüler\*innenprodukt**

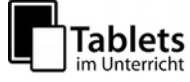

<span id="page-0-0"></span><sup>1</sup> In der Besprechung des Arbeitsauftrags sollte der fachlich inkorrekte Titel des Videos thematisiert werden. Nach den Arbeitsaufträgen 3 und 4 sollte erkannt sein, dass ein Spiegel weder horizontal noch vertikal spiegelt, sondern nur vorne und hinten vertauscht.

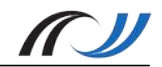

Beispiel: möglicher Arbeitsauftrag zum [Video 2.2.](#page-4-0) (von der Lehrkraft)

- **5.** Recherchiert im gegebenen Material die Wirkungsweise von Werbung.
- **6.** Stellt in einem Common-Craft-Erklärvideo dar, wie Werbung funktioniert.
	- Strukturiert dazu das Thema und erstellt einen "Drehplan".
	- Legt Material bereit und formuliert den Sprechtext für das Video.
	- Verteilt Rollen (Sprecher, Hände, Kamera…) und übt den Ablauf des Videos.
	- Dreht abschließend das Video, möglichst an einem Stück.

Die Zielsetzung eines solchen Arbeitsauftrags liegt im konstruktiven Erarbeitungsprozess. Der Fokus liegt stark auf der Recherche und der Planung der Visualisierung – und weniger auf der technischen Umsetzung. Unterstützende Materialien (z.B. ein Storyboard)<sup>[2](#page-1-0)</sup> für den Planungsprozess sollten bereitgestellt werden.

### **Tipps zum Anfertigen von Erklärvideos**

Bei der Konzeption eines Arbeitsauftrags mit einem Erklärvideo sollten ein paar Dinge beachtet werden:

- **Kurze Videos**: Erklärvideos sollten möglichst kurz und prägnant sein. Gerade instruierende Videos sollten möglichst nicht länger als 5 Minuten sein. Es hat sich auch gezeigt, dass Schüler\*innen lieber drei 5-Minuten-Videos anschauen als ein 15-Minuten-Video.
- **Motivation**: Optimalerweise sollten über einen Einstieg im Video die Schüler\*innen motiviert und aktiviert werden. Das kann z.B. über das Herstellen einer kognitiven Dissonanz oder über eine Problemfrage erfolgen. Zumindest sollte eine Transparenz über das Lernziel des Videos hergestellt werden.
- Einige grundlegende Punkte sollten beachtet werden, um eine **Ablenkung** von den Inhalten gering zu halten: Bild-Wackler, knarrende Stühle und unruhige Hintergründe etc. sollten vermieden werden. Auch hat sich herausgestellt, dass Personenaufnahmen der Lehrperson eher ablenken als unterstützen. Der Fokus sollte auf einer stimmigen, anschaulichen und ablenkungsarmen Visualisierung liegen.
- Der wichtigste Tipp aber sowohl für Schüler\*innenvideos, als auch für Videos von Lehrer\*innen – lautet: **Kein Perfektionismus!** Insbesondere nicht bei der Technik. Für den schulischen Kontext reichen i.d.R. Videos ohne aufwändige Schnitte aus. Die Tonqualität der Audioinhalte muss zwar verständlich, aber nicht unbedingt brilliant sein. Wie so oft gilt auch hier: *form follows function*. Technischer Minimalismus ermöglicht eine Konzentration auf die Inhalte.
- **Software**: Dies spiegelt sich auch in der Auswahl der verwendeten Apps wieder: Meist reicht die Kamera des Gerätes aus. Hilfreich ist es, wenn die Kamera-App es ermöglicht, den Fokus zu fixieren. Dies geschieht oft durch einen langen Tap ins Bild. Eine Nachbearbeitung des Videos mit allzu komplexen Apps ist dagegen oft nicht notwendig und für den Lernfortschritt nicht hilfreich.
- <span id="page-1-0"></span>- **Hardware:** Auch was die verwendeten Geräte anbelangt, kann der Aufwand klein gehalten werden. Bewährt haben sich allerdings kleine Ansteckmikrofone (Lavalier-

Mikrofone) möglichst mit einem längeren Kabel. Darüber hinaus sollte man für eine ausreichende und konstante Beleuchtung sorgen, wenn nötig mit zusätzlichen Leuchtmitteln (sogenanntes Fotolicht). Manchmal kann ein Stativ sinnvoll sein.

### **Verwendete Apps**

- **Hauptsächlich**: Kamera-App des Tablets
- **Nachbearbeitung / Schneiden**: Zahlreiche Auswahl z.B. Apple [Clips](https://itunes.apple.com/de/app/clips/id1212699939) (iOS), iMovie (iOS), [Power Director](https://play.google.com/store/apps/details?id=com.cyberlink.powerdirector.DRA140225_01) (Android) oder Kinemaster ([Android](https://play.google.com/store/apps/details?id=com.nexstreaming.app.kinemasterfree) und [iOS](https://itunes.apple.com/de/app/kinemaster-pro-video-editor/id1223932558?mt=8))
- **Bildschirmaufnahmen**: Zahlreiche Auswahl unter Android z.B. [DU Recorder,](https://play.google.com/store/apps/details?id=com.duapps.recorder) Eingebaute *Bildschirmaufnahme* - Funktion unter iOS

### **Hinweis zum Datenschutz**

Videos, auf denen Schüler\*innen zu sehen bzw. zu hören sind, sind besonders sensibel zu handhaben. Sie dürfen nur unter engen Vorgaben angefertigt und der Lerngruppe bereitgestellt werden. Die Aufnahmen dürfen Dritten nicht zugänglich gemacht werden und müssen nach Abschluss des Arbeitsauftrages gelöscht werden. Nähere Informationen finden sich unter [it.kultus-bw.de.](https://it.kultus-bw.de/,Lde/Startseite/IT-Sicherheit/mobile)

### **Verschiedene Arten von Erklärvideos an Beispielen**

- Es lassen sich nach der benutzten Videotechnik verschiedene Arten von Erklärvideos unterscheiden. Vier der häufigsten Erklärvideo-Typen<sup>[3](#page-2-0)</sup> werden im Folgenden an jeweils zwei Beispielen veranschaulicht. Ein Beispiel ist jeweils Produkt der Lehrkraft, das andere Produkt von Schüler\*innen.
- Die meisten der Beispielvideos wurden nicht extra für diese Lernstation produziert, sondern zur Veranschaulichung aus Internetquellen, v.a. *Youtube*, zusammengetragen. Ein Scannen des QR-Codes oder ein Klick auf das Vorschaubild führt direkt zur urspünglichen Quelle.

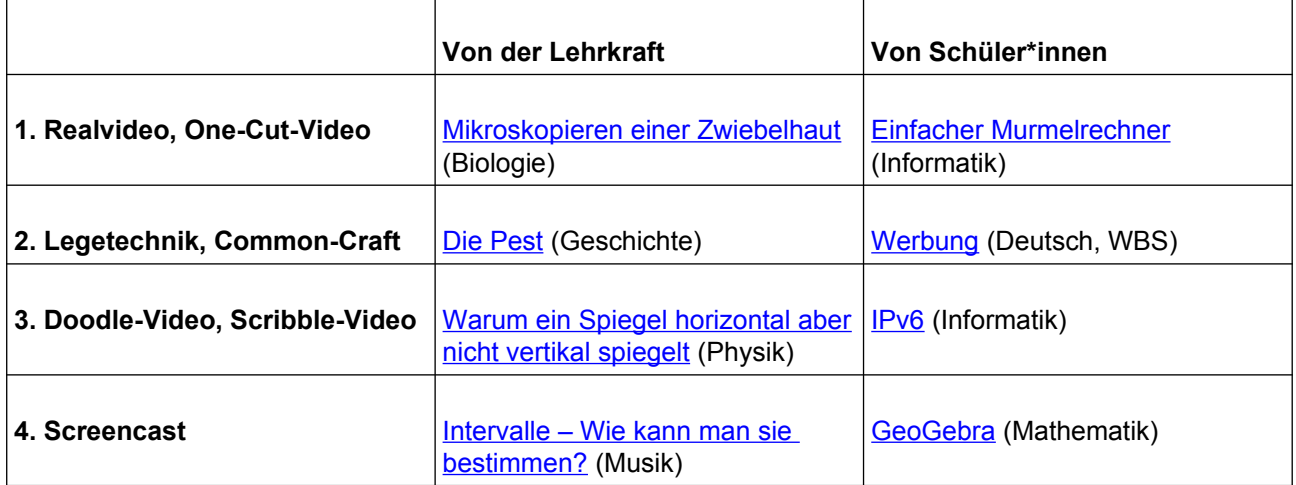

Die folgende Tabelle gibt einen Überblick über die Beispielvideos.

<span id="page-2-0"></span><sup>3</sup>Aufgrund der höheren (Zeit-)Aufwands bei der Produktion werden z.B. Stop-Motion-Videos in dieser Lernstation nicht berücksichtigt. Weitere Informationen zu Stop-Motion-Filmen finden Sie im Bereich [Individuelles und](https://lehrerfortbildung-bw.de/st_digital/medienwerkstatt/fortbildungen/lern2/2_werk/2_video/4_trickfilm/)   [kooperatives Lernen mit digitalen Medien .](https://lehrerfortbildung-bw.de/st_digital/medienwerkstatt/fortbildungen/lern2/2_werk/2_video/4_trickfilm/)

#### **1. Realvideo, One-Cut-Video**

Beim Realvideo wird die Kamera auf Objekte der Wirklichkeit gerichtet. Meist wird der Körper/ das Gesicht des Vortragenden gefilmt um Mimik und Gestik im Video zeigen zu können. Bei Schülervideos ist das aus Datenschutzgründen zu vermeiden. Auch die

Stimme gilt als personenbezogenes Datum, weshalb auf geschriebene Texte<sup>[4](#page-3-0)</sup> oder die text-to-speech-Funktion (TTS)<sup>[5](#page-3-1)</sup> des Tablets zurückgegriffen werden sollte.

Einen Sonderfall unter den Realvideos stellt das One-Cut-Video dar, bei dem der Film an einem Stück gedreht wird. Da auf diese Weise auch eine Nachbearbeitung nicht zwingend nötig ist, bietet sich dieser Videotyp besonders für Schüler-Arbeitsphasen an.

### **1.1. Von der Lehrerin**

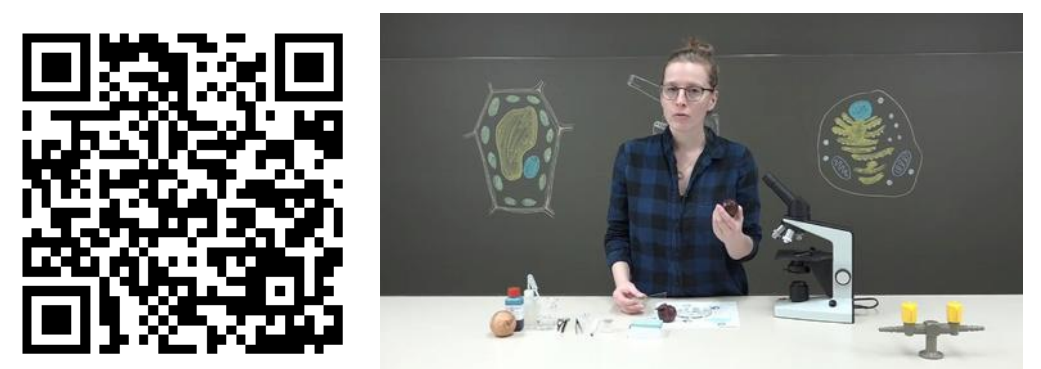

Bildquelle: Standbild aus "[Mikroskopieren einer Zwiebelhaut"](https://www.youtube.com/watch?v=SBCZEIk72Bc) [\[CC-BY\]](https://creativecommons.org/licenses/by/3.0/legalcode) von [Gymi Neubi](https://www.youtube.com/channel/UC14U2NhiZRiVg78Vrnengzg) auf youtube

Fach, Klasse Biologie, Sek. 1

Videotitel [Mikroskopieren einer Zwiebelhaut](https://www.youtube.com/watch?v=SBCZEIk72Bc)

Unterrichtlicher Kontext Mit Bezug auf [Standard 3.2.1 \(1\)](http://www.bildungsplaene-bw.de/,Lde/LS/BP2016BW/ALLG/SEK1/BIO/IK/7-8-9/01#anker3154545) wird in Biologie meist in Klasse 7 das Mikroskopieren eingeführt. Das aufwändig (mit Schnitten und aus mehreren Kameraperspektiven) gedrehte Video ermöglicht es Schüler\*innen diese Technik auch außerhalb des Unterrichts noch einmal nachzuvollziehen. Benutzte Hard-/Software Kamera, Videoschnitt-Software

### **1.2. Von Schülern**

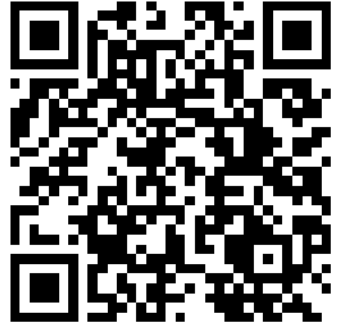

Bildquelle: Bildzusammenstellung [[CC0\]](https://creativecommons.org/publicdomain/zero/1.0/deed.de) via pixabay [[1](https://pixabay.com/de/filmstripe-film-video-160520/)] [\[2](https://pixabay.com/de/vorhang-rot-b%C3%BChne-theater-939464/)] und wikimedia commons [\[3](https://commons.wikimedia.org/wiki/File:Youtube_icon.svg)]

Videotitel [Einfacher Murmelrechner](https://www.youtube.com/watch?v=QiiKDTUynx8) Fach, Klasse Informatik, Oberstufe

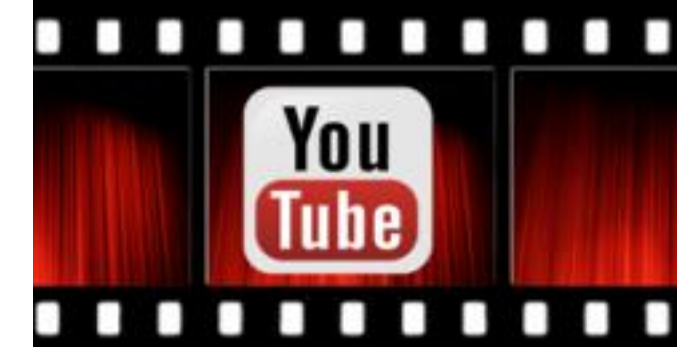

Unterrichtlicher Kontext Beim Thema "Aufbau eines Mikrorechners" visualisieren Schüler das Zusammenspiel zwischen ALU ("Rechenkünstler"), Bus-System mit Registern ("Laufbursche")

<span id="page-3-1"></span><sup>5</sup> In den App-Stores lassen sich diverse Apps finden, die auch lange Texte vorlesen können. Station 6 SEITE **5** VON **10** 

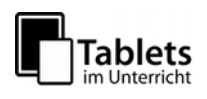

<span id="page-3-0"></span><sup>4</sup> Vergleiche die Videos aus dem NwT-Unterricht die [hier](https://lehrerfortbildung-bw.de/st_digital/medienwerkstatt/fortbildungen/lern2/1_u_bspl/3_video/) vorgestellt werden.

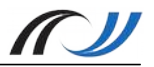

und Mikroprogramm mit Programmzähler ("Steuermann") mit Hilfe von Bechern und Holzklötzen.

Benutzte Hard-/Software Kamera

## **2. Legetechnik- / Common-Craft-Video**

Bei sogenannten Legetechnik- oder Common-Craft-Videos werden Bildelemente auf einer Fläche (Tisch, Magnettafel, Pinnwand) angeordnet und meist ein erklärender Text dazu gesprochen. Dieses Vorgehen erfordert eine intensive Vorbereitung (Bild-/ Textelemente gestalten, bereitlegen) und eine detaillierte Planung mittels Drehbuch.

### **2.1. Von der Lehrerin**

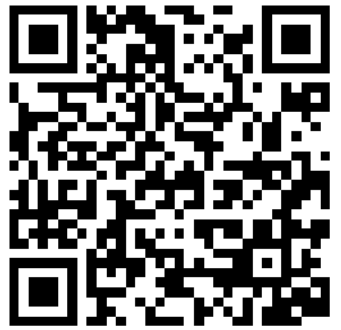

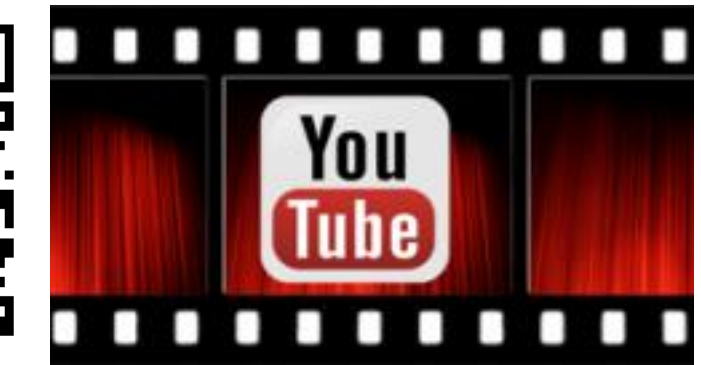

Bildquelle: Bildzusammenstellung [[CC0\]](https://creativecommons.org/publicdomain/zero/1.0/deed.de) via pixabay [[1](https://pixabay.com/de/filmstripe-film-video-160520/)] [\[2](https://pixabay.com/de/vorhang-rot-b%C3%BChne-theater-939464/)] und wikimedia commons [\[3](https://commons.wikimedia.org/wiki/File:Youtube_icon.svg)]

Fach, Klasse Geschichte, Sek 1

#### Thema [Die Pest – ein Erklärvideo](https://www.youtube.com/watch?v=8NZ03ZiVgME)

Unterrichtlicher Kontext Das Video gibt einen Überblick über Ausprägungen, Übertragungsweg und Herkunft der Pest und nimmt Bezug auf [Bildungsstandard 3.2.1 \(4\)](http://www.bildungsplaene-bw.de/,Lde/LS/BP2016BW/ALLG/SEK1/G/IK/7-8-9/01#anker3177090) der Sekundarstufe 1. Benutzte Hard-/Software Kamera, (Videoschnitt-Software)

# **2.2. Von Schüler\*innen**

<span id="page-4-0"></span>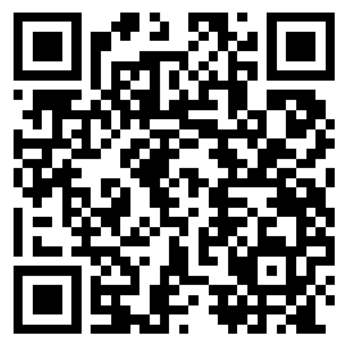

Bildquelle: Bildzusammenstellung [[CC0\]](https://creativecommons.org/publicdomain/zero/1.0/deed.de) via pixabay [[1](https://pixabay.com/de/filmstripe-film-video-160520/)] [\[2](https://pixabay.com/de/vorhang-rot-b%C3%BChne-theater-939464/)] und wikimedia commons [\[3](https://commons.wikimedia.org/wiki/File:Youtube_icon.svg)]

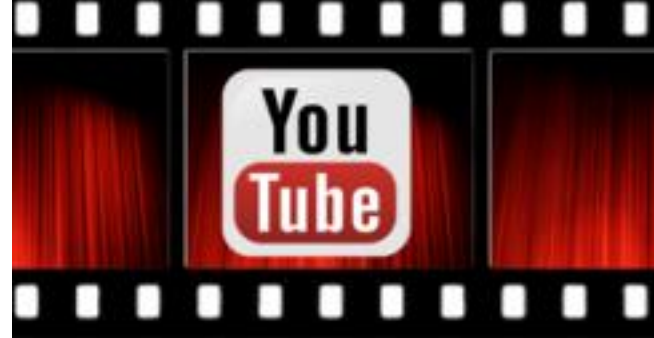

Videotitel [Werbung einfach erklärt \(Common Craft\)](https://www.youtube.com/watch?v=fXgqQf5b57g)

Fach, Klasse Deutsch, Wirtschaft / Berufs und Studienorientierung (WBS), Sek 1.

Unterrichtlicher Kontext Funktionen von Medien im Allgemeinen und die Wirkungsweise von Werbung wird im Fach Deutsch der Mittelstufe analysiert (vgl. bspw. [Bildungsstandard 3.2.1.3](http://www.bildungsplaene-bw.de/,Lde/LS/BP2016BW/ALLG/GYM/D/IK/7-8/01/03#anker3224650)  [\(2\)](http://www.bildungsplaene-bw.de/,Lde/LS/BP2016BW/ALLG/GYM/D/IK/7-8/01/03#anker3224650)). Werbung als solche zu erkennen und als Konsument entsprechend damit umzugehen, ist auch Thema im Fach Wirtschaft / Berufs und Studienorientierung (WBS). Im Video hat eine Schülergruppe diesen Themenbereich mit der

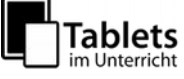

Common-Craft-Technik visualisiert. Dabei wird auf die Ziele und Folgen von Werbung (AIDA-Prinzip) eingegangen.

Benutzte Hard-/Software Kamera, (Videoschnitt-Software)

### **3. Doodle- oder Scribble-Videos**

Doodle- oder Scribble-Videos ähneln den oben beschriebenen Common-Craft-Videos. Der Unterschied besteht darin, dass die Produktion vollständig mit dem Tablet (oder am PC) umgesetzt wird. Animierte Hände schieben digitale Bilder auf die Präsentationsfläche und "wischen" sie auch wieder weg. Auch den Audiokommentar kann die Software übernehmen. Dies ist aus datenschutzrechtlicher Sicht eine besonders hilfreiche Funktion. Die Software ist meist ein Webdienst, der im Browser läuft. Leider ist die Nutzung oft auch für Bildungszwecke mit relativ hohen monatlichen Kosten verbunden. Einen kostenlosen Bildungsaccount bietet derzeit z.B. der Webdienst [mysimpleshow.](https://www.mysimpleshow.com/de/)

### <span id="page-5-0"></span>**3.1. Von der Lehrkraft**

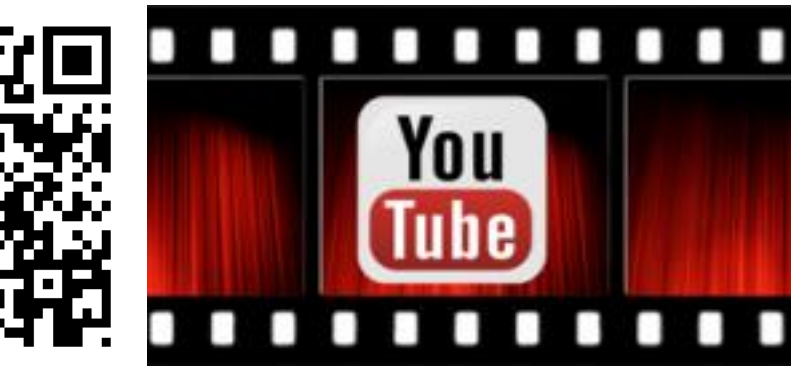

Bildquelle: Standbild [[C](https://lehrerfortbildung-bw.de/lak_lfb/impressum/copyright/urheberrecht.html)] aus "[Warum ein Spiegel horizontal aber nicht vertikal spiegelt](https://www.youtube.com/watch?v=CEuHk2CxsrA)" von [100SekundenPhysik](http://web.100sekundenphysik.de/)

Fach, Klasse Physik, Sek 1

Videotitel [Warum ein Spiegel horizontal aber nicht vertikal spiegelt](https://www.youtube.com/watch?v=CEuHk2CxsrA)

Unterrichtlicher Kontext Im Rahmen des Großthemas "Optik" wird in Physik die Spiegelung von Licht an ebenen Flächen untersucht (vgl. [Bildungsstandard 3.2.2 \(8\)](http://www.bildungsplaene-bw.de/bildungsplan,Lde/Startseite/BP2016BW_ALLG/BP2016BW_ALLG_SEK1_PH_IK_7-8-9_02_00#anker3188938)). Das Scribble-Video veranschaulicht nachvollziehbar, weshalb das Spiegelbild als horizontal gespiegeltes Bild wahrgenommen wird, obwohl dies physikalisch nicht korrekt ist. – Die Wahrnehmung wird als Fehlinterpretation des Gehirns entlarvt. Benutzte Hard-/Software Unbekannt – Professionell erstelltes Erklärvideo von

[100SekundenPhysik](http://web.100sekundenphysik.de/)

### **3.2. Von Schüler\*innen**

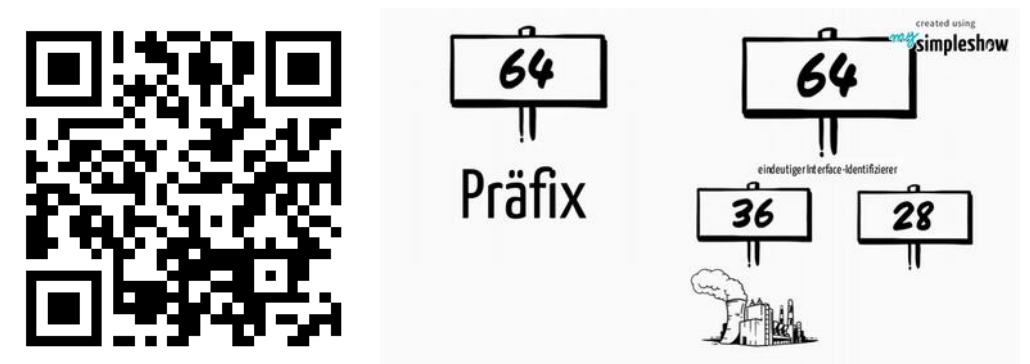

Bildquelle: Standbild aus "[IPv6"](https://videos.mysimpleshow.com/dUHIFruwvC) von Felix Speicher auf mysimpleshow

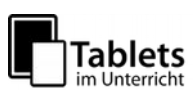

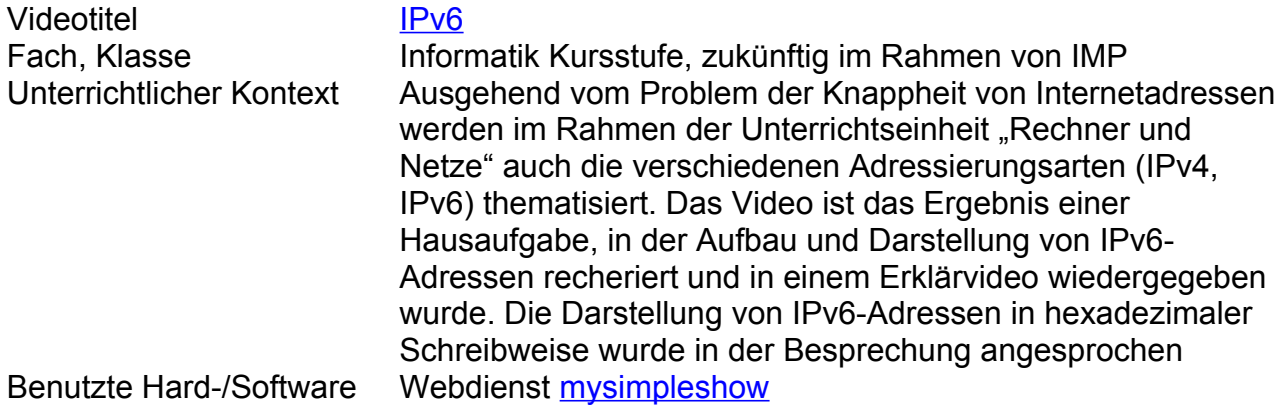

#### **4. Screencasts**

Bei einem Screencast filmt eine Software den Bildschirm des Gerätes ab. Man sieht also alles, was auf der Benutzeroberfläche geschieht. In der Regel können Kommentare direkt dazu eingesprochen werden. Mit einer Videobearbeitungssoftware kann das Video geschnitten und ggf. nachvertont werden.

- Besonders gut eignet sich der Screencast, wenn es darum geht, die Benutzung einer App aufzunehmen. Gerade mit Apps wie Geogebra kann man auf diese Weise komplexe Sachverhalte in einem Erklärvideo visualisieren.
- Aber natürlich sind Screencasts nicht auf das Abfilmen spezieller Lern-Apps beschränkt.

Man kann beliebige Inhalte im Video abbilden, indem man eine multimediale Präsentation erstellt und diese – mit einem Audiokommentar versehen – aufnimmt. Diese Form des Screencasts wird auch Slidecast genannt

Als Präsentations-App dient dabei z.B. eine klassische Folienpräsentation, eine Notizen-App oder eine beliebige Whiteboard-App (wie S-Note, LectureNotes, Explain Everything...). Diese Programme stellen allesamt Möglichkeiten bereit, Texte, Grafiken, Zeichnungen, Bilder, manchmal auch Videos auf einer Fläche (Leinwand, Folie, Seite) anzuzeigen bzw. abzuspielen.

### **4.1. Von der Lehrkraft**

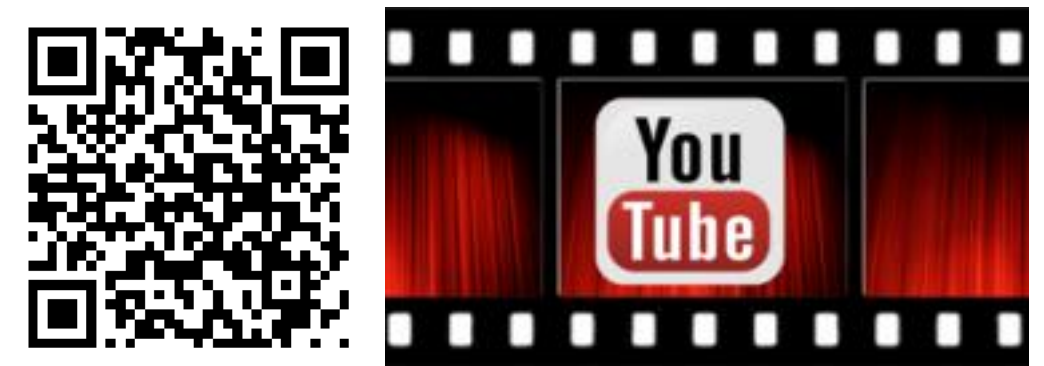

Bildquelle: Bildzusammenstellung [[CC0\]](https://creativecommons.org/publicdomain/zero/1.0/deed.de) via pixabay [[1](https://pixabay.com/de/filmstripe-film-video-160520/)] [\[2](https://pixabay.com/de/vorhang-rot-b%C3%BChne-theater-939464/)] und wikimedia commons [\[3](https://commons.wikimedia.org/wiki/File:Youtube_icon.svg)]

Fach, Klasse Musik, Sek 1

Videotitel [Intervalle - Wie kann man sie bestimmen? \(Harmonielehre #1\)](https://www.youtube.com/watch?v=sEOsw8onMGo)

Unterrichtlicher Kontext Im [Bildungsstandard 3.1.2 \(4\)](http://www.bildungsplaene-bw.de/,Lde/LS/BP2016BW/ALLG/SEK1/MUS/IK/5-6/02#anker3184823) der Klassen 5/6 im Fach Musik gehört zum E-Niveau, dass Schüler\*innen Tonintervalle am Notentext erkennen und benennen können. Im Video werden die zwei Phasen der Intervallbestimmung (Grobbestimmung und Feinbestimmung) detailliert dargestellt. Technisch liegt eine dezent animierte, klassische Folienpräsentation zu Grunde, die mit einem Audiokommentar versehen wurde (Slidecast).

Benutzte Hard-/Software Folienpräsentations-App /-Software, Screencast-App

#### **4.2. Von Schüler\*innen**

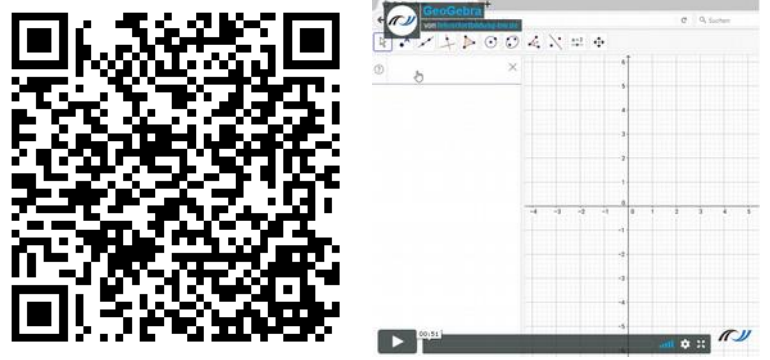

Bildquelle: Screenshot aus "[GeoGebra](https://lehrerfortbildung-bw.de/st_digital/medienwerkstatt/fortbildungen/lern2/1_u_bspl/3_video/)" von PG "Individuelles und kooperatives Lernen mit digitalen Medien" auf lehrerfortbildung-bw.de

Videotitel [GeoGebra](https://lehrerfortbildung-bw.de/st_digital/medienwerkstatt/fortbildungen/lern2/1_u_bspl/3_video/) Fach, Klasse **Mathematik, Klasse 9,10**<br>Unterrichtlicher Kontext Schülerinnen und Schüle Schülerinnen und Schüler lernen die Auswirkungen von Parametern auf Funktionsterme kennen und dokumentieren ihre Erkenntnisse in einem Erklärvideo. Dieses Unterrichtszenario stammt aus der Fortbildungsreihe:  [Individuelles und kooperatives Lernen mit digitalen Medien](https://lehrerfortbildung-bw.de/st_digital/medienwerkstatt/fortbildungen/lern2/1_u_bspl/3_video/).

Benutzte Hard-/Software Geogebra, Screencast-App